# Comment accéder au formulaire dance direct si on ne peut pas cliquer sur le lien

## Étape 1 : sélectionner le lien

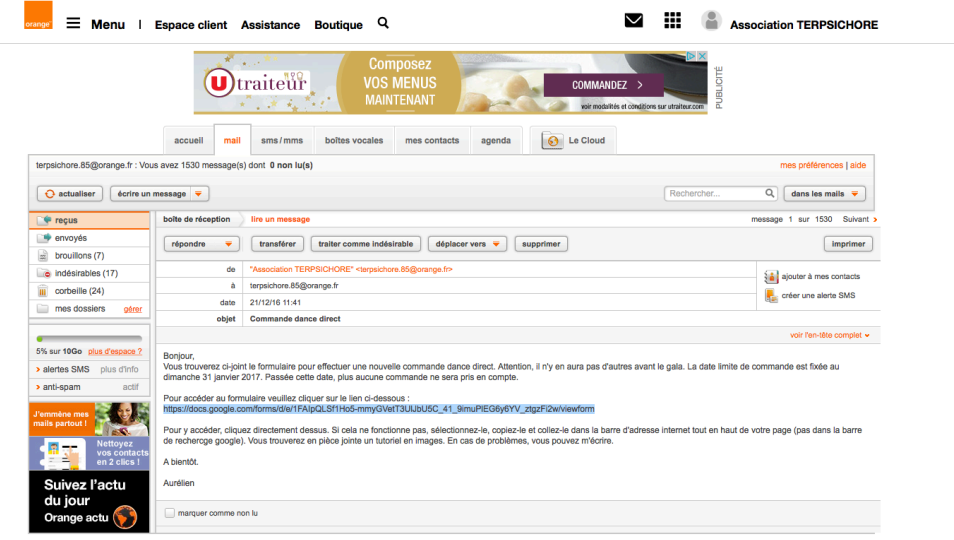

### Étape 2 : copier le lien

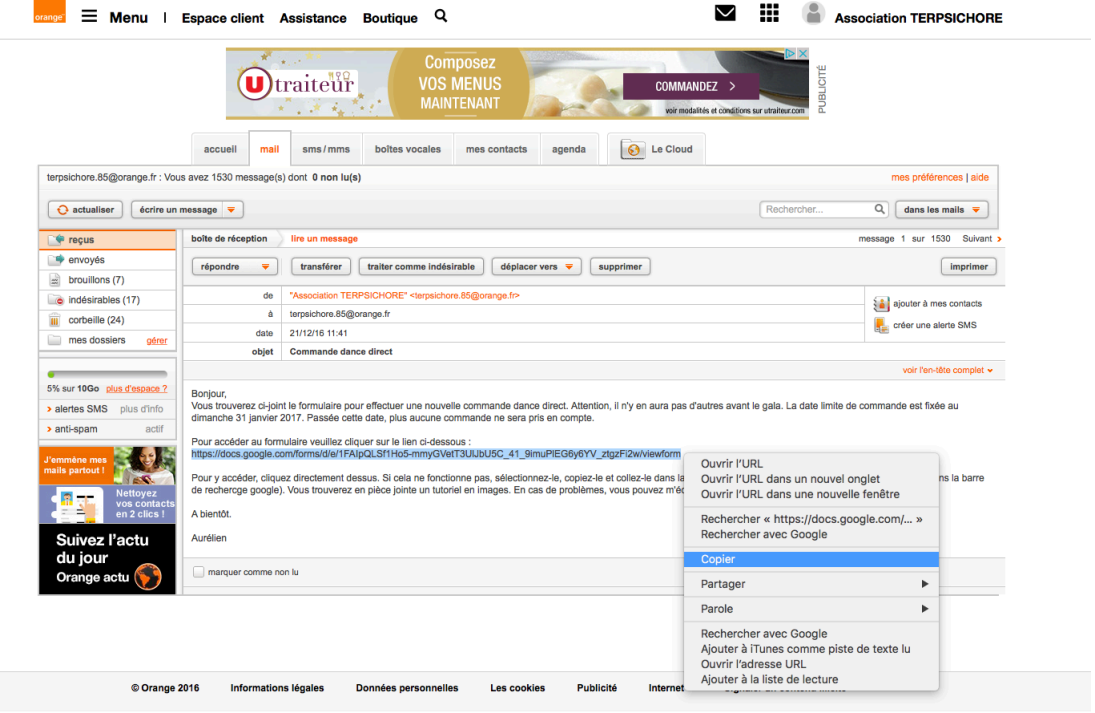

Étape 3 : coller le lien dans la barre d'adresse en haut de la page (pas dans la barre google)

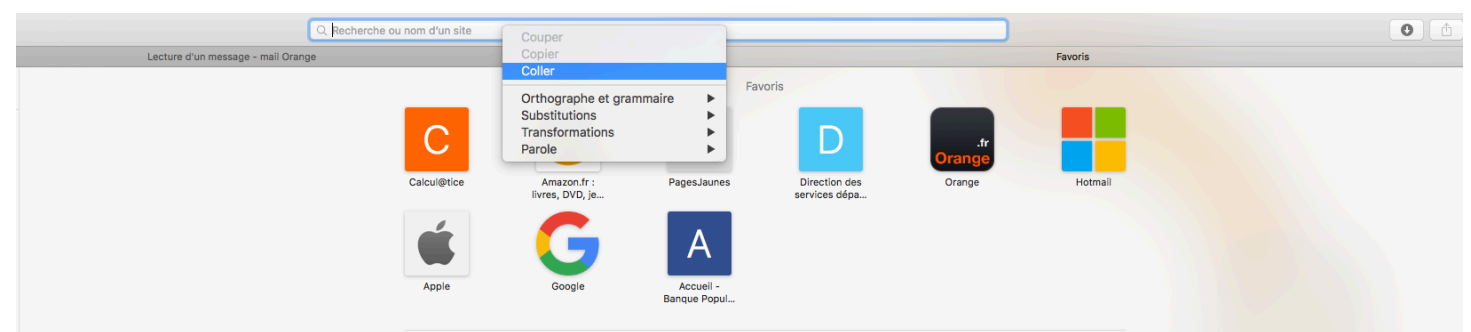

Étape 4 : le lien vers le formulaire s'affiche

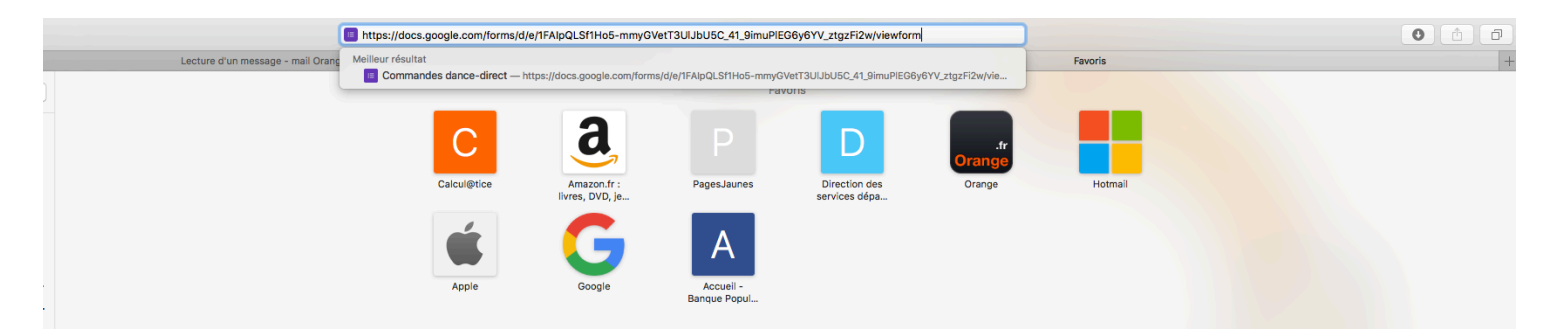

#### Étape 5 : cliquer dessus

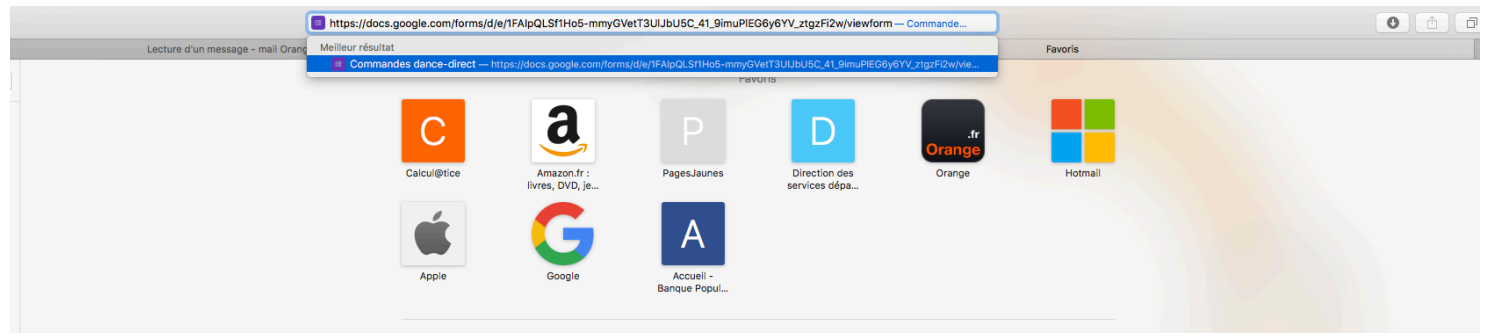

### Étape 6 : le formulaire s'affiche vous pouvez, à présent, le compléter et l'envoyer

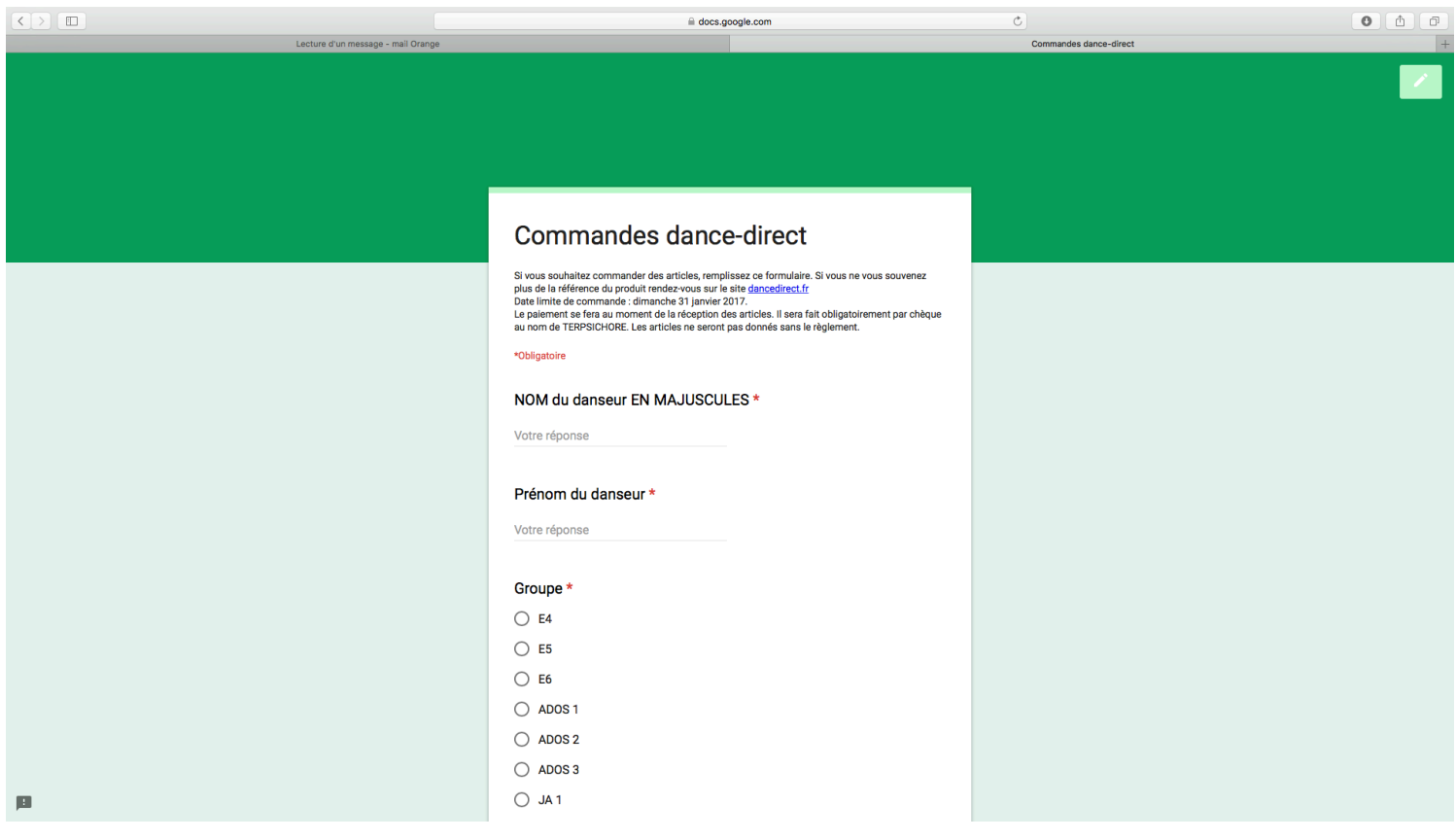